# **WJCOM** Cintiq Pro

## Quick Start Guide

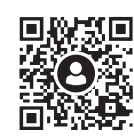

Registration manual 製品登録・ソフトウェアダウンロード 제품등록 account.wacom.com

註冊方法 注册方法

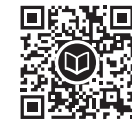

#### Driver and manual wacom.com/manuals

タブレットドライバと取扱説明書 드라이버와 매뉴얼 확인 驅動程式及使用者手冊 驱动程序及用户手册

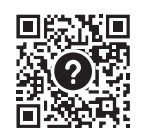

#### wacom.com/support

Support FAQやお問い合わせ 고객지원 페이지 支援中心頁面 支持中心页面

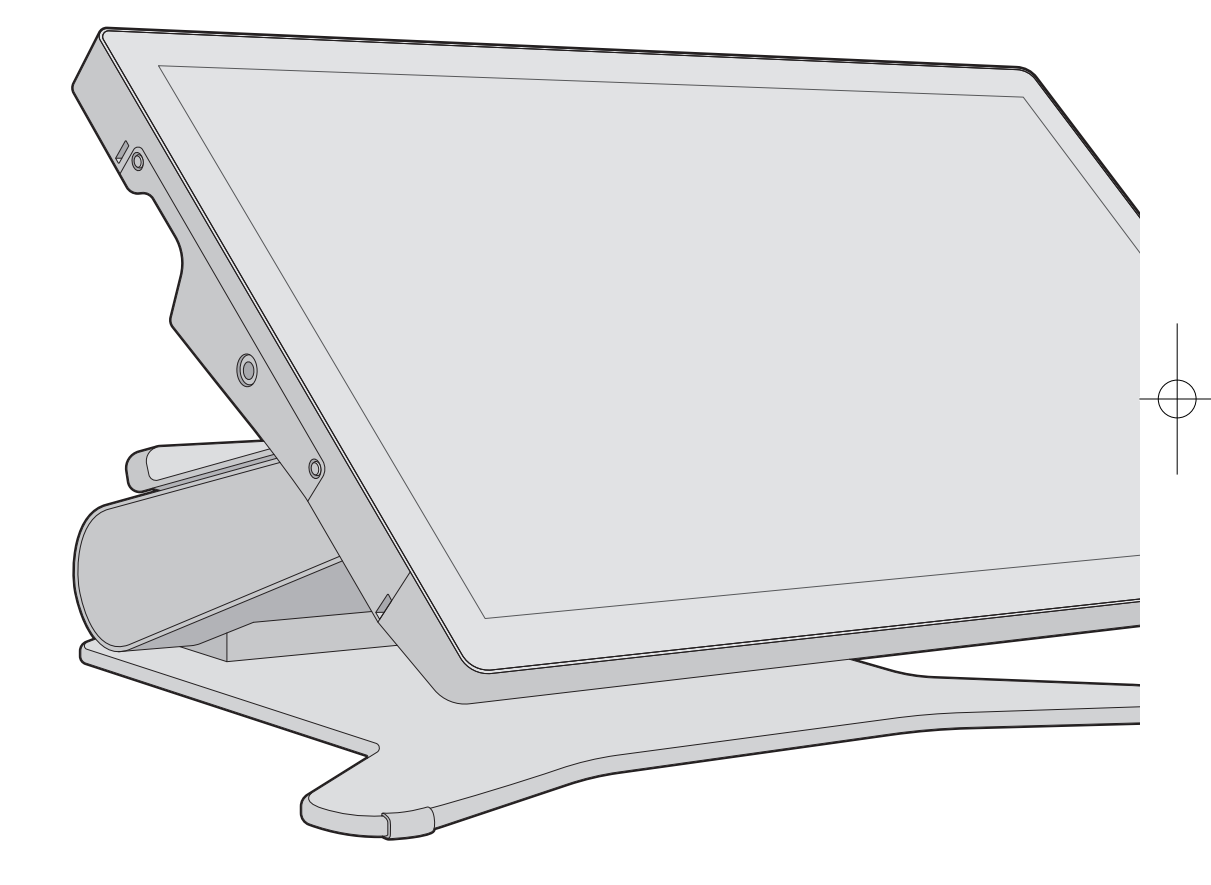

©2023 Wacom Co, Ltd. All rights reserved.<br>Wacom, Cintiq and their respective logos are trademarks and/or registered trademarks of Wacom Co., Ltd. All other company names and<br>product names are trademarks and/or registered DisplayPort™ is a trademark owned by the Video Electronics Standards Association (VESA®) in the United States and other countries. The term HDMI and the HDMI Logo are trademarks or registered trademarks of HDMI Licensing Administrator, Inc. USB-C is a trademark or registered trademark of USB Implementers Forum.

UM-0631

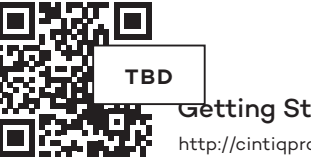

<del>Ge</del>tting Started http://cintiqpro27.wacom.com

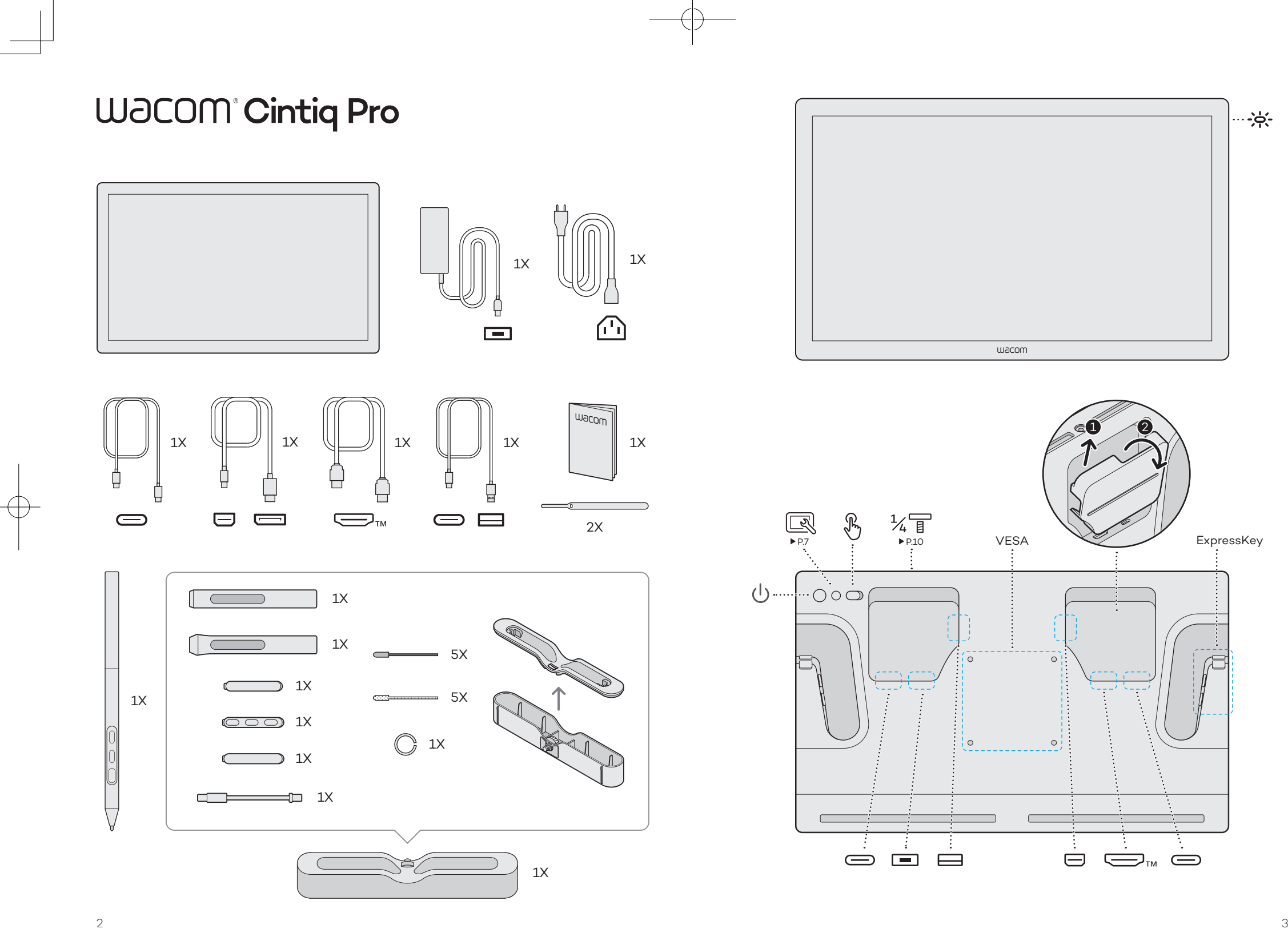

 $\div \div \div$ 

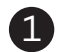

Connect the cables in one of the following ways, depending on your PC's setup.

귀하의 PC 셋팅에 따라 다음 방법 중 하나를 따라 케이블을 연 결하십시오.

お使いのパソコンに合わせて、次のいずれかの方法でケーブル を接続します。

根據您的電腦設定,利用下述方式之一連接纜線。 根据您的电脑设置,利用下述方式之一连接电缆。

USB-C to C

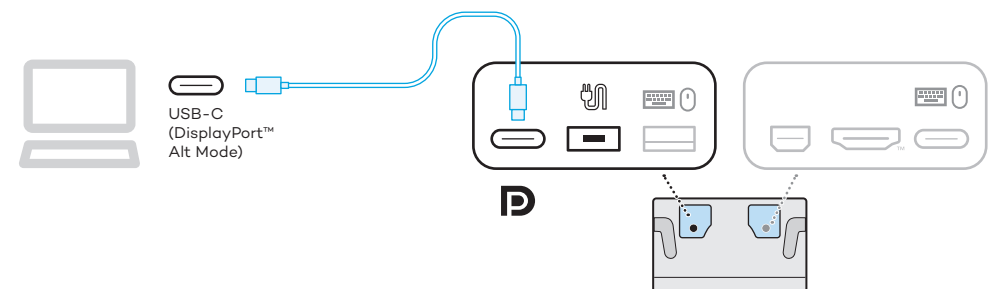

DisplayPort & USB-C to C

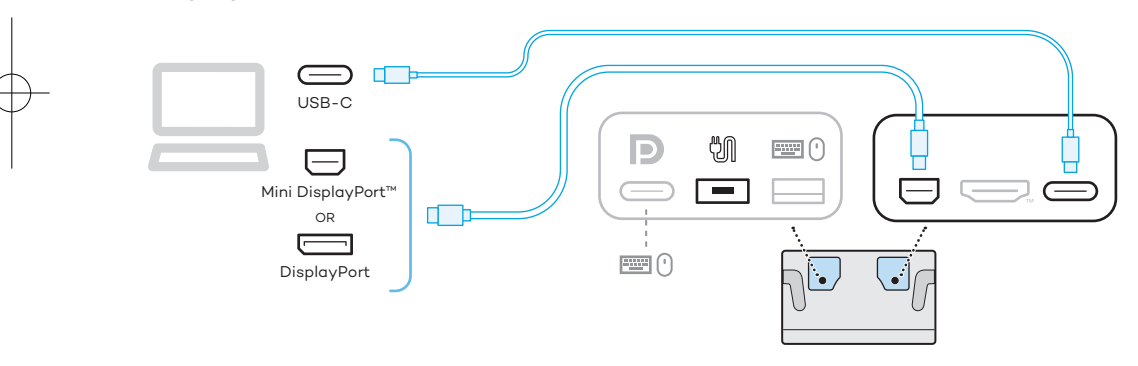

HDMI & USB-C to C

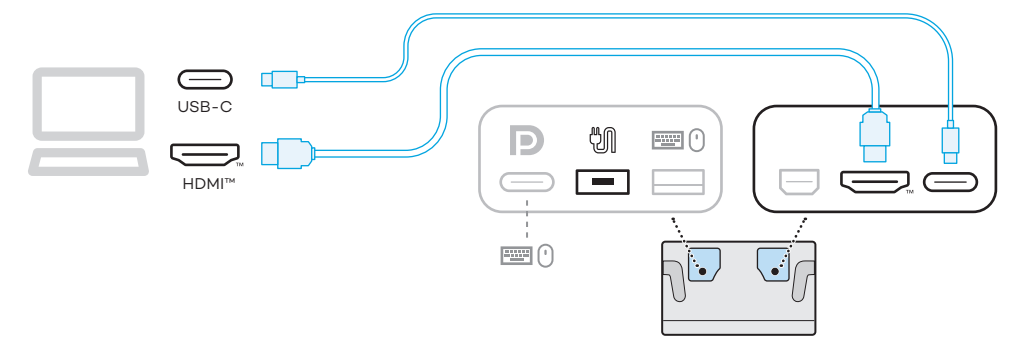

DisplayPort & USB-C to A

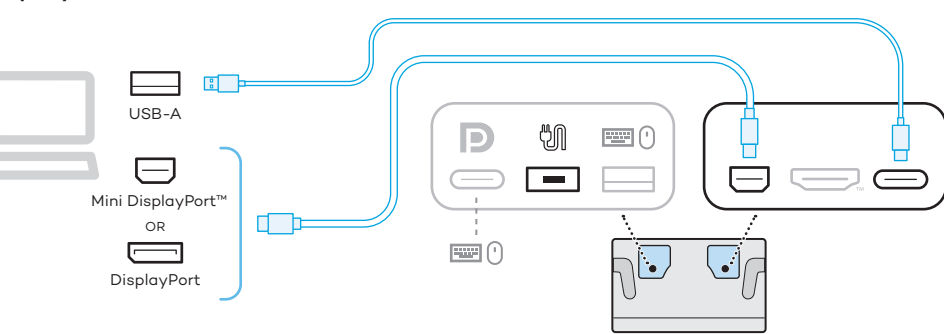

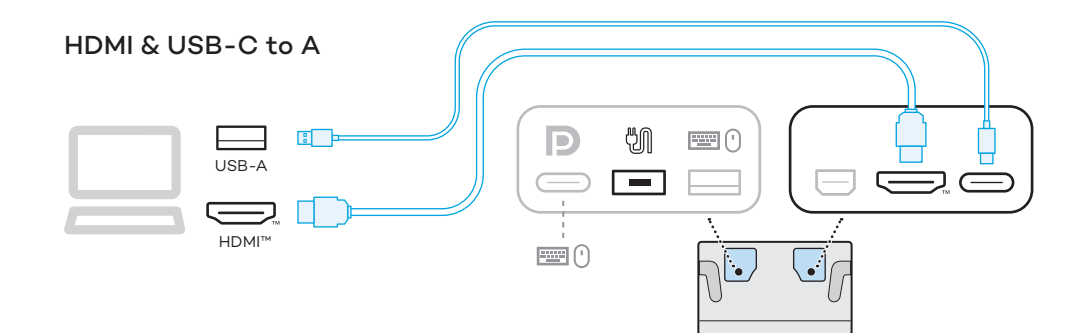

 $\frac{4}{1}$ 

Connect power adapter to power plug.  $2 \quad$  Connect power adapter to power plug.<br>電源ケーブルと電源アダプタを接続し、コンセントに差し込 みます。 전원 어댑터를 전원 플러그에 연결합니다. 連接電源適配器。 连接电源适配器。

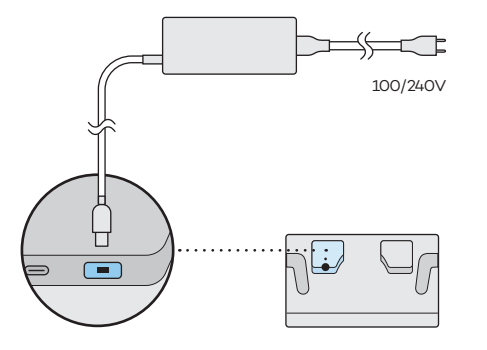

Group the cables together and fasten them with the included cable tie.  $4$ 

ケーブルを束ねて同梱の結束バンドで留めます。

제품에 포함된 케이블 타이를 이용해 케이블을 함께 묶어 고정해주십시오.

將纜線整理在一起並用隨附的纜線紮帶固定。

将电缆整理在一起并用随附的电缆扎带固定。

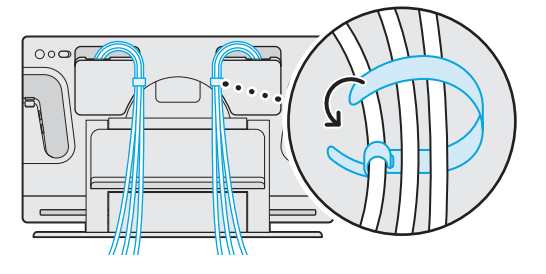

Visit wacom.com/download and scroll down. タブレットドライバのダウンロードページ(wacom.com/ download)にアクセスし、ページ下部へ移動します。 wacom.com/download 에 접속하여 해당 드라이버를 찾 습니다. 瀏覽 wacom.com/download 並向下翻頁。 浏览 wacom.com/download 并向下翻页。

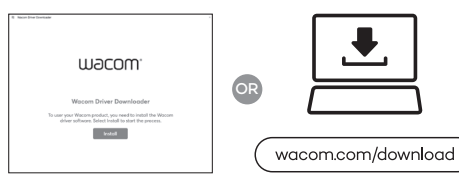

Group the cables together and fasten them with the included cable tie. ケーブルを束ねて同梱の結束バンドで留めます。

제품에 포함된 케이블 타이를 이용해 케이블을 함께 묶어 고정해주십시오.

將纜線整理在一起並用隨附的纜線紮帶固定。 将电缆整理在一起并用随附的电缆扎带固定。

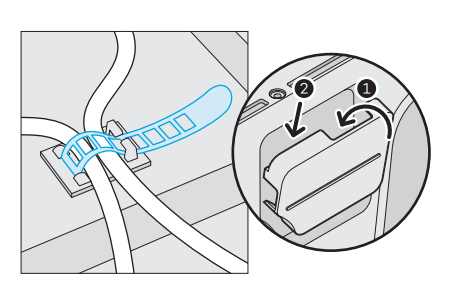

Push Power button and turn ON. 電源ボタンを押してください。 전원 버튼을 눌러 전원을 켭니다. 按下電源開關,開啟設備。 按下电源开关,开启设备。 5

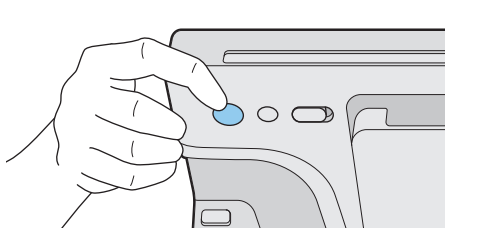

Download the latest driver. 最新のタブレットドライバをダウンロードします。 최신 드라이버를 다운로드 합니다. 下載最新驅動程式。 下载最新驱动程序。

Run the downloaded installer and follow the instructions. タブレットドライバを画面の指示に従い、インストールします。 다운로드한 설치 파일을 실행하고 안내에 따릅니다. 運行已下載的安裝程式並根據步驟執行安裝。 运行已下载的安装程序并根据步骤执行安装。

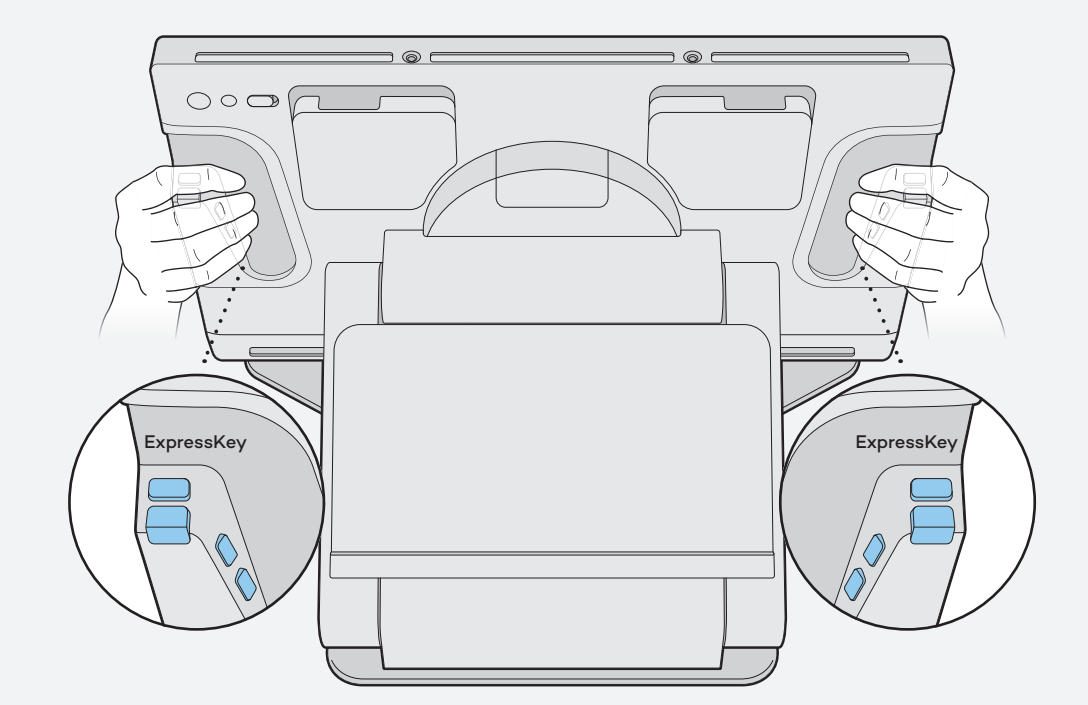

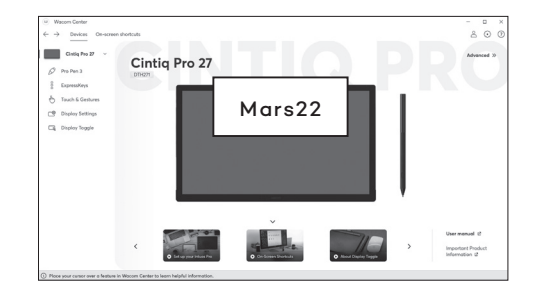

You can adjust the settings from the Wacom Center. Wacom Centerを開いて、各種設定を行ってください。 와콤 센터를 통해 설정을 조정할 수 있습니다. 您可以從 Wacom Center中調整設定。 您可以从 Wacom 中心调整设置。

### $\Box$

To adjust the display, press the "Display Settings" button and then use the Expresskeys to navigate and select settings in the on-screen menu.

ディスプレイを調節するには「ディスプレイ設定」ボタンを押してから、Expresskeys を使用してナビゲートし、画面上のメニュー内の設定を選択してください。

디스플레이를 조절하려면 "디스플레이 설정" 버튼을 누르고 익스프레스키를 이용하여 온스크린 메뉴에서 설정을 선택하십시오.

要調節該顯示屏,請按下「顯示屏設定」按鈕,然後利用Expresskeys在螢幕選單 中導航並選擇設定。

要调节该显示屏,请按下"显示屏设置"按钮,然后利用Expresskeys在屏幕菜单中 导航并选择设置。

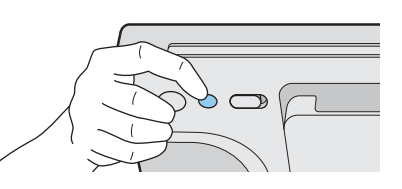

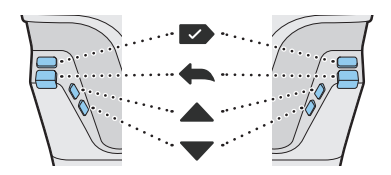

UM-0631\_Mars22\_QSG\_A5\_JPAP\_1206.indd 6-7 2022/12/07 19:19

6

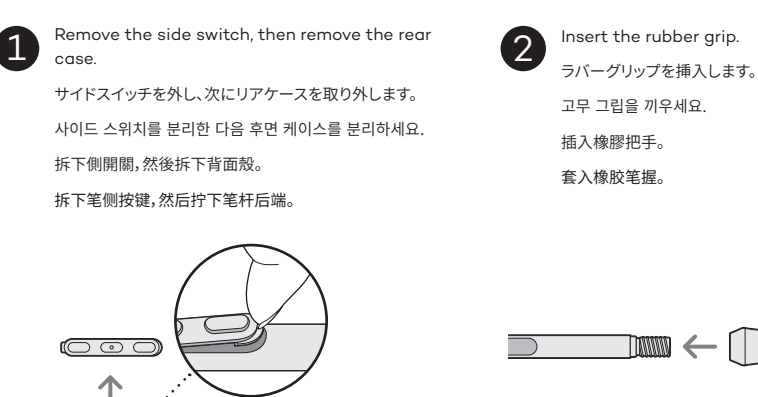

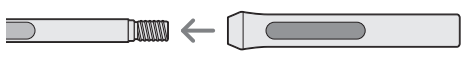

Align the side switch holes of the pen and rubber grip. ペンとラバーグリップのサイドスイッチの穴を合わせます。 펜과 고무 그립의 사이드 스위치 구멍을 맞추세요. 對齊筆的側面開關孔及橡膠握把。 将笔侧按键孔位和橡胶笔握的对齐。 3

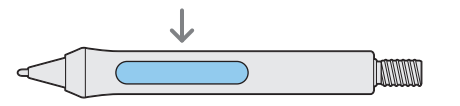

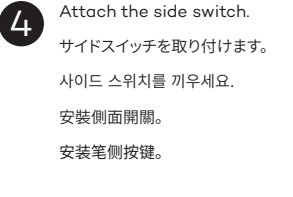

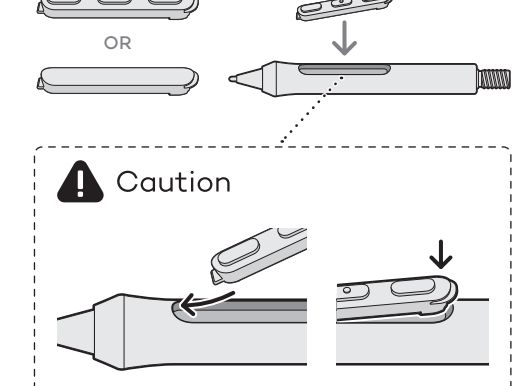

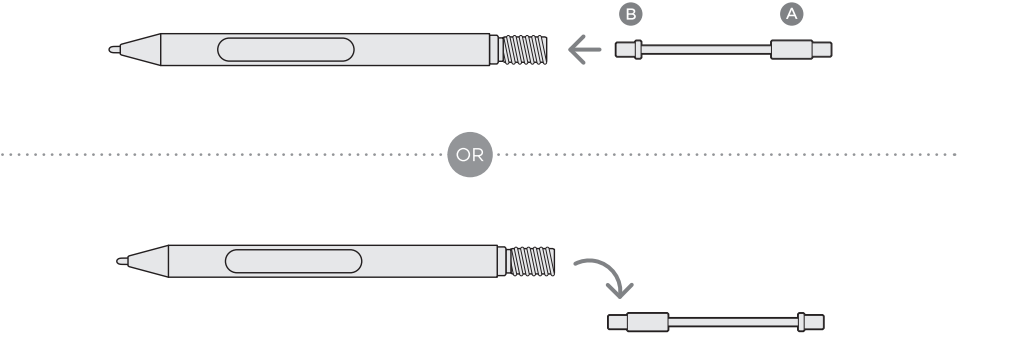

**TANANANA** 

 $\mathbf{g}$ 

B

 $\bigcirc$ 

 $\leftarrow$  and  $\rightarrow$ 

. . . . . . . . . . . . . . . . . . .

 $\bigcirc$ 

 $\Box$ 

**B** 

 $\Delta$ 

You can increase the pen weight by inserting the balance weight piece. Since the weights of  $\bullet$  and  $\bullet$  are different, you can change the drawing comfort of the pen depending on the direction that it is inserted. Please adjust to suit your preference.

ペンの中へ重りを入れることで、ペンの重さを変えられます。 ◎と◎で重さが異なるため、入れる向きによってペンの描き心地が変わります。 お好みに合わせてご調整ください。

펜에 무게 균형 추를 추가 삽입하면 펜의 무게를 늘릴 수 있습니다. 추의 ۞와 ۞의 무게가 다르기 때문에 펜에 삽입되는 방향에 따라 드로잉 할 때 의 편안함을 바꿔줄 수 있습니다. 취향에 맞게 조정해 주세요.

您可以放入平衡塊來增加筆的重量。由於 4和 ③的重量不同,您可以根據放入的方向來改變筆的繪圖舒適度。 請依照您的喜好進行調整。

您可通过添加配重条为笔增重。由于◎端与◎端的重量不同,您可以根据放置配重条的方向来调整绘画时握笔舒适度。请根据您的喜好进 行调整。

Install the rear case. リアケースを取り付けます。 후면 케이스를 조립하세요. 安裝筆桿後端。 安装笔杆后端。

5

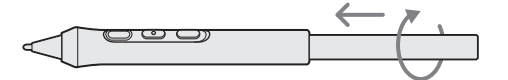

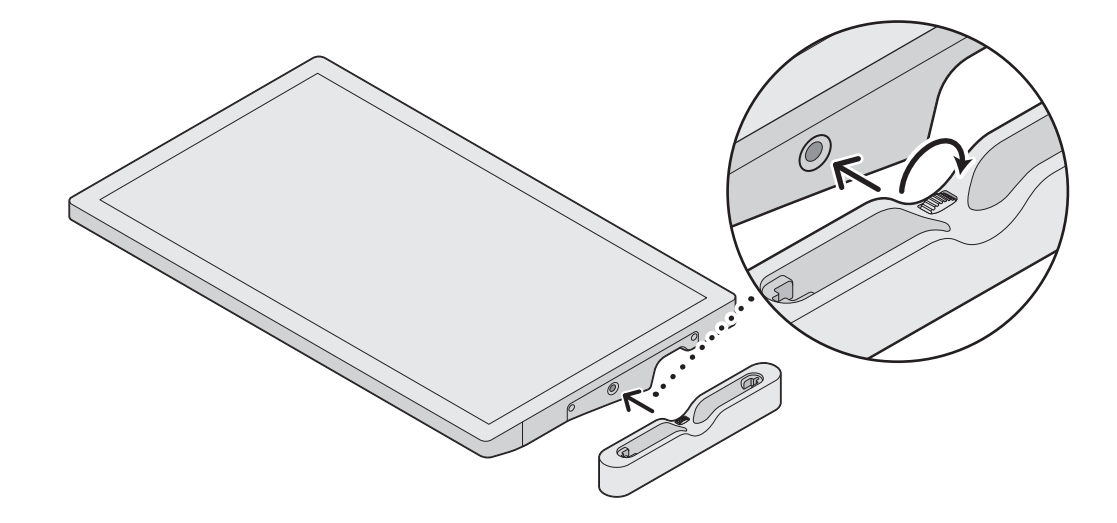

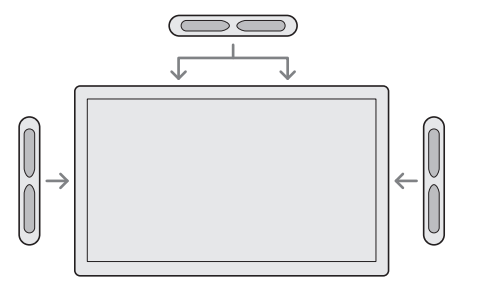

Pen tray can be set according to your preferred side and work style.

ペントレイは利き手や作業スタイルに合わせてお好きな位置に取り付け られます。

펜 트레이는 사용자가 선호하는 방향이나 작업 스타일에 따라 위치를 설정할 수 있습니다.

筆槽可以根據您喜歡的方向和工作方式安裝。

笔槽可以根据您偏好的方向和工作方式安装。

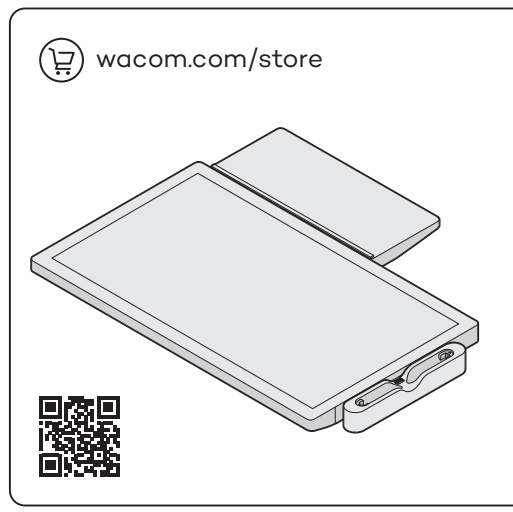

You can put a keyboard, smartphone, or other device or object on the Extension Table. ペントレイの代わりにExtension Table(別売)を設置すると、

キーボードやスマートフォンなどを置くことができます。

확장 트레이에 키보드, 스마트폰 또는 다른 장치나 물건을 둘 수 있습니다.

您可以將鍵盤、智慧手機或其他設備或物體放在擴展托盤上。

您可以将键盘、手机或其他设备或物体放在扩展托盘上。

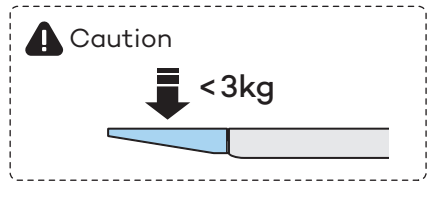

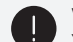

Wacom Cintiq Pro 27 requires a stand. You can use the Wacom Cintiq Pro 27 Stand or another stand which complies with the VESA standard (100 x 100 mm). No stand included with this product.

The Wacom Cintiq Pro 27 Stand is sold separately. Wacom recommends using the Cintiq Pro 27 Stand with the Cintiq Pro 27 for the expected performance.

Wacom Cintiq Pro 27にはスタンドが必要です。 Wacom Cintiq Pro 27 Stand(専用スタンド)、またはVESA基準 (100 x 100 mm)に準拠したスタンドが使用可能です。 本製品にはスタンドは含まれていません。 Wacom Cintiq Pro 27 Standは別売りです。 ワコムは、期待されるパフォーマンスの実現のためにCintiq Pro 27をCintiq Pro 27 Standと使用することを推奨いたします。

Wacom Cintiq Pro 27은 스탠드가 필요합니다. Wacom Cintiq Pro 27 스탠드를 사용하시거나 VESA 표준(100 x 100 mm)에 맞는 다른 스탠드를 사용하실 수 있습니다. 본 제품에는 스탠드가 포함되어 있지 않습니다. Wacom Cintiq Pro 27 스탠드는 별도로 판매됩니다. Wacom은 Cintig Pro 27의 제대로된 퍼포먼스를 위해 Cintig Pro 27 스탠드 사용을 권장합니다.

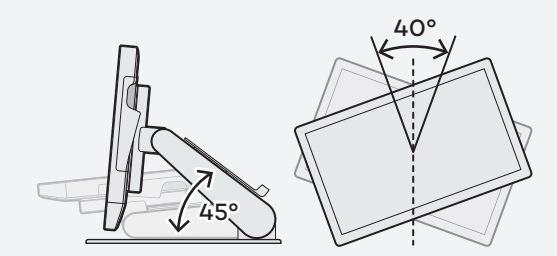

Wacom Cintiq Pro 27 需搭配腳架使用。 您可以使用Wacom Cintiq Pro 27腳架或其他符合VESA標準 (100 x 100 mm)的腳架。 本產品不含腳架。 Wacom Cintiq Pro 27腳架另售。 Wacom建議將Cintiq Pro 27腳架與Cintiq Pro 27配合使用 以獲得預期性能。

Wacom Cintiq Pro 27务必配合支架使用。 您可以使用Wacom Cintiq Pro 27支架或其他符合VESA标准  $(100 \times 100 \text{ mm})$ 的支架。 本产品不含支架。 Wacom Cintiq Pro 27支架另售。 Wacom建议将Cintig Pro 27支架与Cintig Pro 27配合使用 以获得预期性能。

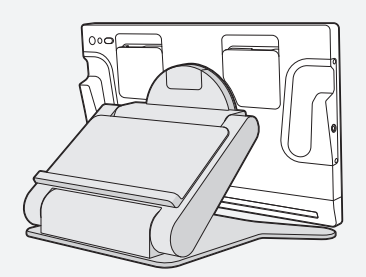

You can set up the angle and the height according to your work style by attaching Wacom Cintiq Pro 27 Stand; you can also rotate the display.

Wacom Cintiq Pro 27 Standを装着することで、作業スタイルに合わ せた角度や高さの調整に加え、タブレットの回転にも対応します。

Wacom Cintiq Pro 27 스탠드를 부착하여 귀하의 업무 방식에 맞게 각도와 높이를 조절할 수 있습니다. 또한 디스플레이 회전도 가능합니다.

透過安裝Wacom Cintiq Pro 27腳架,您可以根據自己的工作 風格設 定角度和高度;您還可以旋轉顯示屏。

通过安装Wacom Cintiq Pro 27支架,您可以根据自己的工作 风格设 置角度和高度;您还可以旋转显示屏。

### **A** Caution

Using this product without a stand may damage the ExpressKeys and cause injury due to instability during use. Please be sure to use this product with a stand as instructed.

本機単体で使用した場合、ExpressKeyを破損したり、不安定な設置状態によるケガに繋がる 可能性がありますのでお控えください。

스탠드 없이 제품을 사용할 경우 ExpressKey가 손상될 수 있으며 불안정한 사용으로 인해 부상의 위험이 있습니다. 본 제품은 반드시 안내에 따라 스탠드와 함께 사용해 주세요.

在沒有腳架的情況下使用本產品可能會損壞 ExpressKeys 並導致使用過程中不穩定造成的 傷害。 請務必按照指示使用本產品及腳架。

在没有支架的情况下使用本产品可能会损坏 ExpressKeys 并因使用过程中的不稳定而造成 伤害。 请务必按照说明使用支架使用本产品。

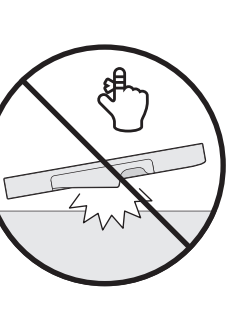

 $10$